# **Indkald til møde via KiAPs møde- og kalendermodul**

Du finder møde- og kalendermodulet på **Min klynge**-siden, når du er logget ind på [kiap.dk.](https://kiap.dk/minside/klynge/klyngeadministration.php)

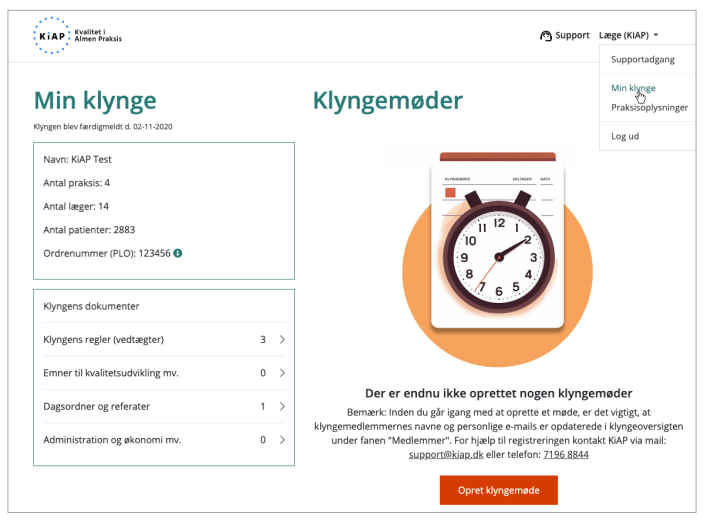

Mødeinvitationer vil blive sendt til de personer, der er registreret med en e-mail ved udsendelse.

**Inden du opretter et møde, skal klyngemedlemmernes personlige e-mailadresser være opdateret i listen.**

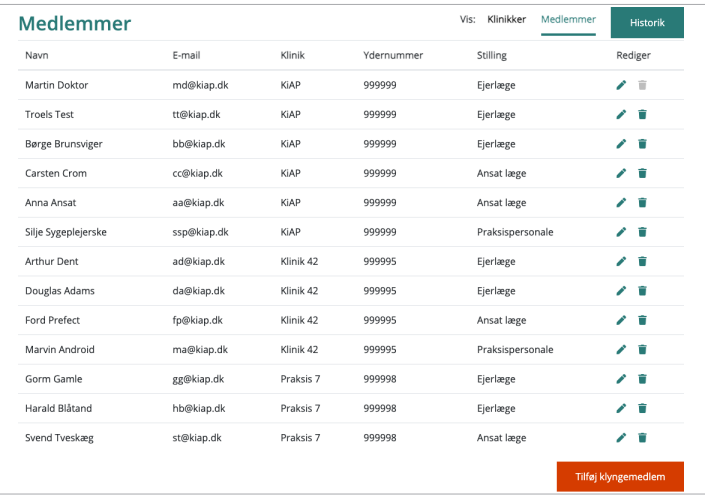

Hvis du efterfølgende tilføjer eller redigerer i klyngemedlemmer, vil de få invitationer til fremtidige møder.

Som udgangspunkt får alle klyngemedlemmer en invitation via mail. Der kan skelnes mellem ejerlæger og ansatte læger. Uddannelseslæger og andre deltagere skal tilføjes som øvrige deltagere.

#### **Opret møde**

Det er koordinator og bestyrelsesmedlemmer, som kan oprette møder.

Der findes fire mødetyper: klyngemøde, internat, generalforsamling og bestyrelsesmøde.

Når du opretter et møde skal de obligatoriske felter udfyldes. De obligatoriske felter er: tema, dato, startog sluttidspunkt, adresse og dato for svarfrist.

Efter udsendelse kan du redigere detaljer, f.eks. tema, tidspunkt, beskrivelse eller filer.

Når alt er udfyldt og du trykker på **Indkald til møde**, sendes invitationen på mail til de valgte deltagere og øvrige deltagere.

Mailen indeholder info om arrangementet og link til at besvare indkaldelsen uden at login er nødvendigt.

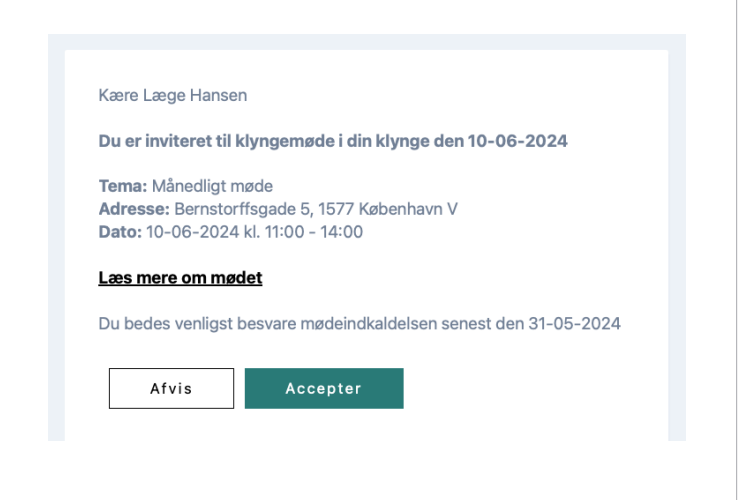

#### Opret klyngemøde Bemærk: Inden du går igang med at oprette et møde, er det vigtigt, at klyngemedlemmernes navne og personlige e-mails er opdaterede<br>Klyngeoversigten under fanen "Medlemmer". For hjælp til registreringen kontakt KIAP via mai Mødetype Adresse og mødested .<br>Vælg den ønskede mødetype nedenfor Indtast adressen for mødets afholdelsessted og angiv evt, navn atast auressen ro<br>ødested og -lokal Mødetype Adresse C Klyngem Tilføj adres O Internat (2 dage) Generalforsamling Postnummer ○ Bestyrelsesmød Tilføj postnummer Mødested og evt. lokale Mødedetalier Tilføj mødested og evt. lokal Indtast tema for dagens møde, dato og tidspunkt for mødets afholdelse<br>og angiv en dato for svarfrist på mødeindkaldelsen. Titel/mødetype Inviter deltagere TITVILET LIELLAINETE<br>
Vælig den eller de grupper af læger i klyngen, der skal inviteres.<br>
Oplysningerne indhentes fra listen over medlemmer i klyngen, h<br>
det er vigtigt, at denne liste er opdateret med navne og e-mailad<br>
p Klyngemøde Tema for klyngemødet Tilføj overordnet tema for klynge Vælg dato Læger i klynger **2** Ansatte læger Forplejning Muligt at tilmelde spisning Dato for svarfrist på mødeindkaldelser Dagsorden og beskrivelse

Indtast dagsorden og uddybende beskrivelse til mødet. Du kan altid<br>redigere beskrivelsen på et senere tidspunkt. Brug evt. skabelon til<br>indkaldelse, dagsorden og referat af klyngens generalforsamling. (<u>hent</u>

word fil)

Dagsorden og mødebeskrivelse

**B**  $I \subseteq \mathbb{E} \cong \mathbb{E}$ 

Dokumenter Tilføj relevante dokumenter til møde

File Vælg filer Inviter uddannelseslæger og gæster

Tilføj by

Er der behov for deltagelse af gæster udefra, fx. oplægsholder,<br>samarbejdspartnere fra kommunen el. lign., kan de inviteres her

**A**+ Inviter gast

Browse

Annuller Indkald til møde

# **Besvarelse / tilmelding**

Ved tilmelding skal man vælge, hvad man deltager i. Valgmulighederne er selvfølgelig afhængig af mødetype.

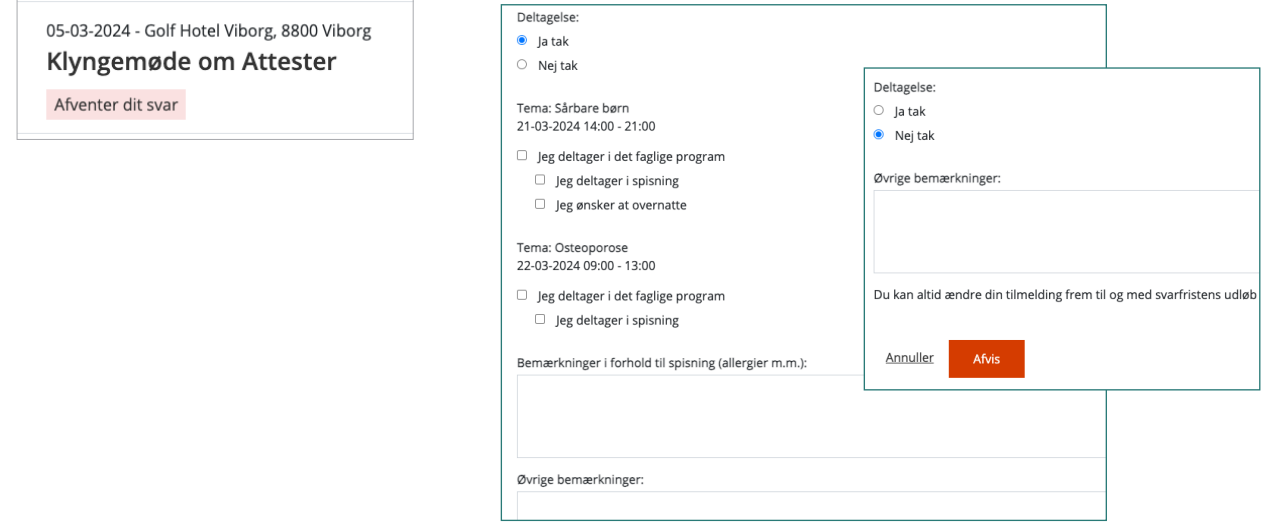

Bestyrelsemedlemmer kan efter udsendelse se en deltagerliste med besvarelser.

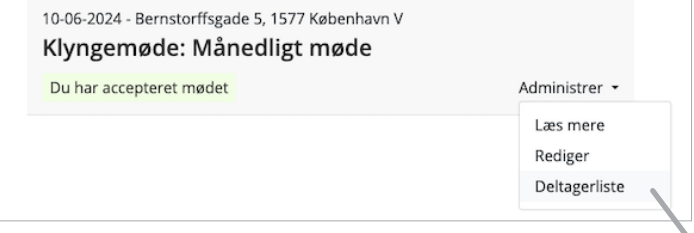

Listen giver et overblik over deltagere og gæster, og hvad de har svaret. Øverst vises en sammentælling af svarene.

På listen kan bestyrelsesmedlemmer svare på vegne af deltagerne og redigere deltagernes svar. Der kan ikke redigeres i bemærkningerne.

### **Send rykker**

Fra deltagerlisten kan bestyrelsesmedlemmer sende en påmindelse om besvarelse til de inviterede og samtidig ændre datoen for svarfristen.

Ved at trykke på **Send rykker** sendes en mail til de inviterede, der mangler at svare på indkaldelsen.

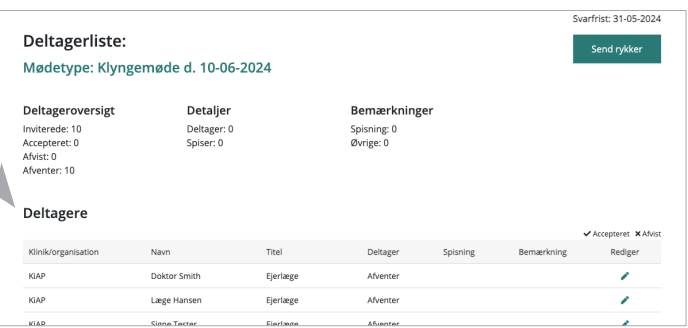

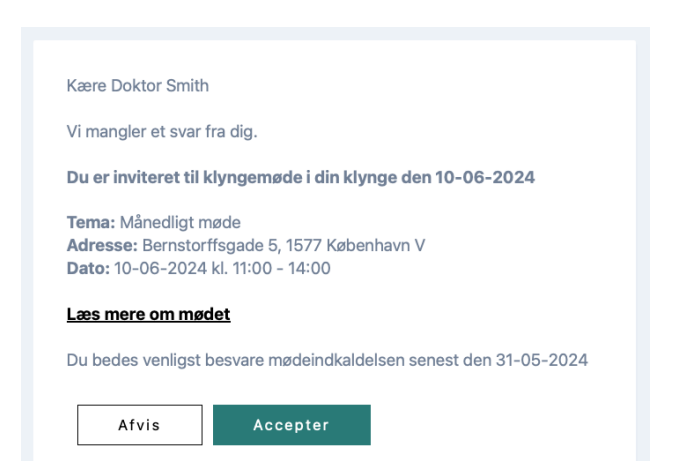

## **Deltagerliste til PLO**

Når du skal indsende en deltagerliste til PLO i fbm. med refusion af mødeudgifter, kan du gemme listen som pdf ved at højreklikke på siden og vælge **udskriv**, herefter vælger du **gem som pdf**.

Du kan vedhæfte filen i en mail til [klyngesekretariat.plo@dadl.dk.](mailto:klyngesekretariat.plo%40dadl.dk?subject=) Husk at oplyse mødested i mailen.

**Har du brug for hjælp, er du velkommen til at kontakte os via mail: [support@kiap.dk](mailto:support@kiap.dk) eller telefon: 7196 8844 Vi modtager også meget gerne feedback på, hvordan du oplever at bruge møde- og kalendermodulet.**